## **Znajdź zdarzenie**

Możesz wyszukać i odtworzyć filmy według zdarzeń i dat nagrania.

- 0 Wyszukiwana jest zawartość miejsca, w którym zapisywane będą dane, wybranego w "NOŚNIK DLA WIDEO".
- 0 Zdarzenia, które nie są zarejestrowane nie pojawią się.
- *1* Wyświetl funkcję wyszukiwania.

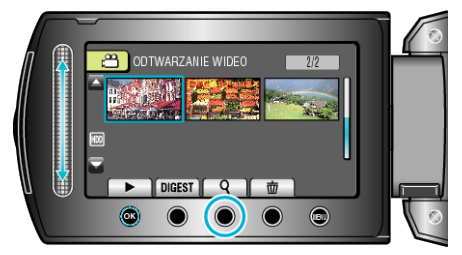

- 0 Menu wyszukiwania można również wyświetlić po wybraniu "WYSZUKAJ", w menu odtwarzania.
- 2 Wybierz "WYSZ. SCENĘ" i dotknij ®.

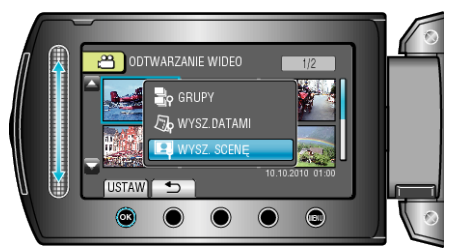

**3** Wybierz rodzaj zdarzenia i dotknij ®.

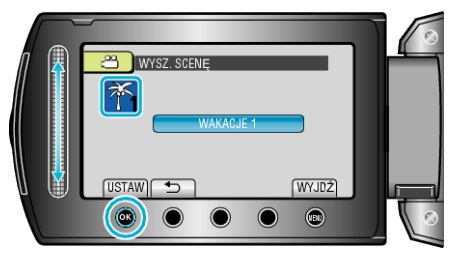

4 Wybierz datę nagrania i dotknij  $\otimes$ .

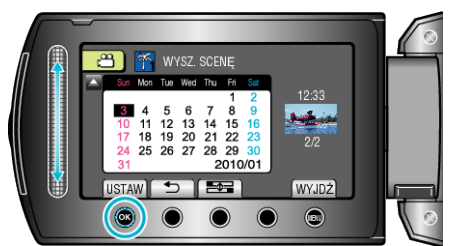

- $\bullet$  Każde dotkniecie przycisku  $\equiv$  powoduje zmianę pierwszego dnia tygodnia z niedzieli na poniedziałek i na odwrót.
- 0 Wyświetlane są tylko filmy nagrane w wybranym dniu.
- 5 Wybierz żądany plik i dotknij <sup>®</sup>, aby rozpocząć odtwarzanie.

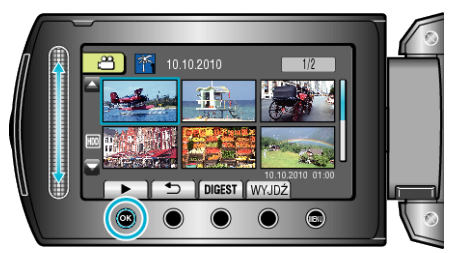

Usuwanie plików z wybraną datą: Wybierz "USUŃ" z menu odtwarzania, aby usunąć niechciane pliki.